# **U3024B DSLAM Installation Guide**

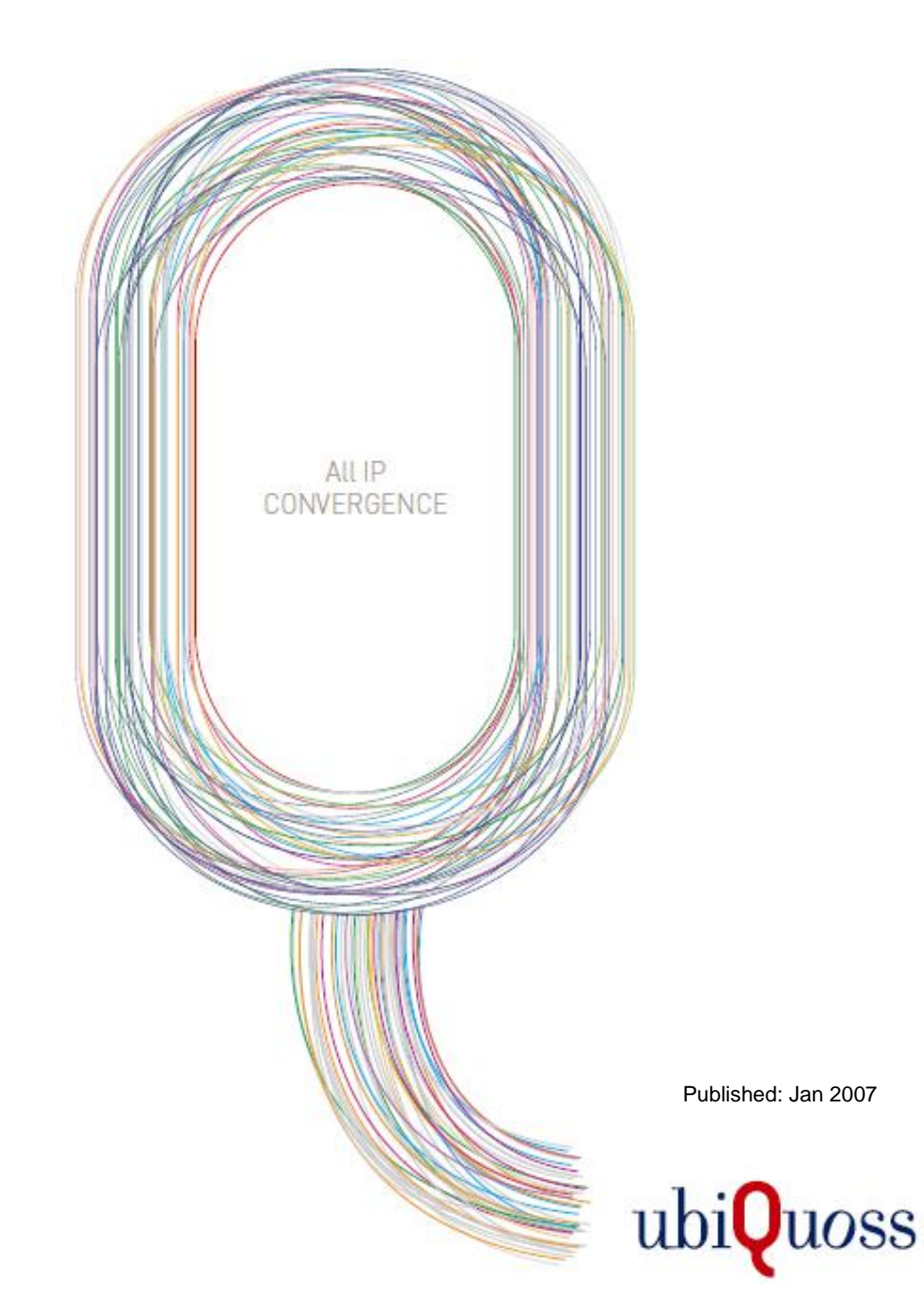

**xDSL** 

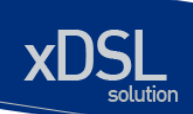

## <span id="page-1-0"></span>목차

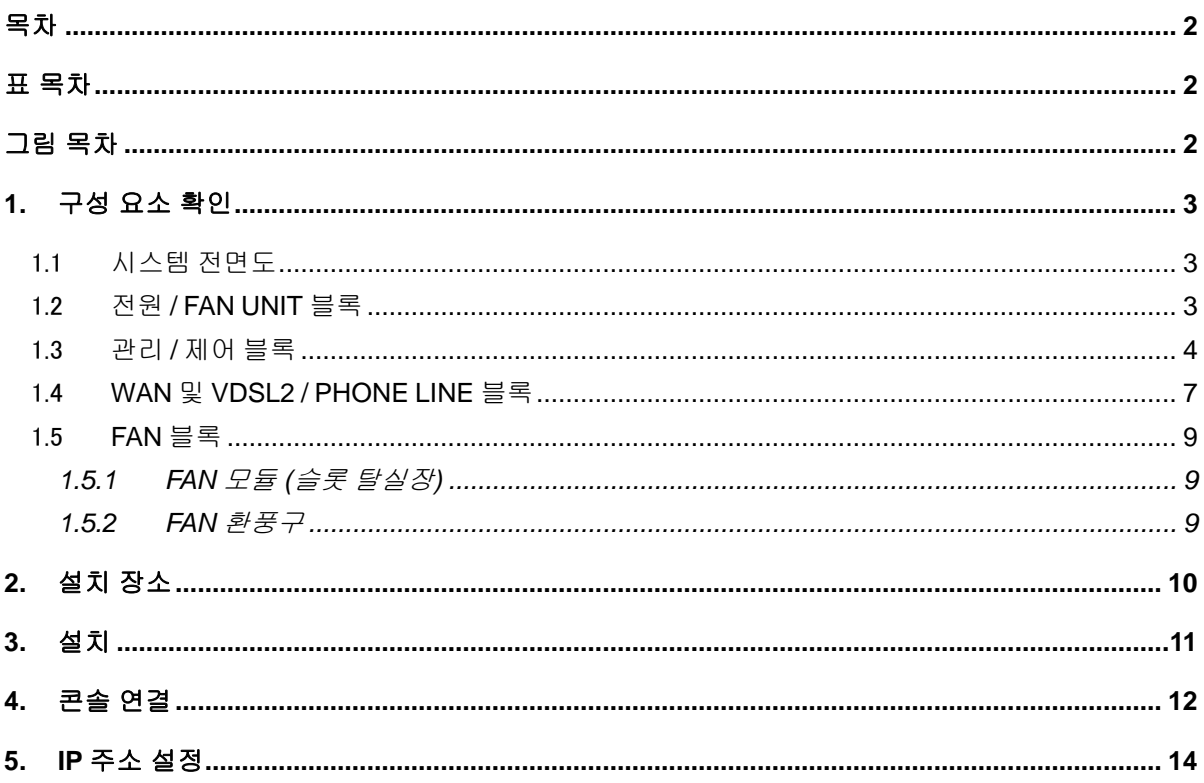

### <span id="page-1-1"></span>표 목차

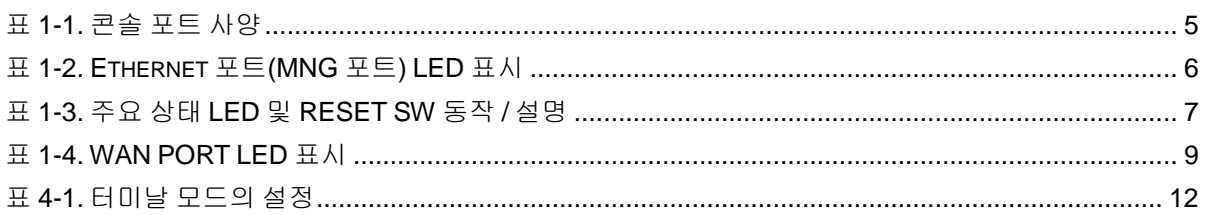

## <span id="page-1-2"></span>그림 목차

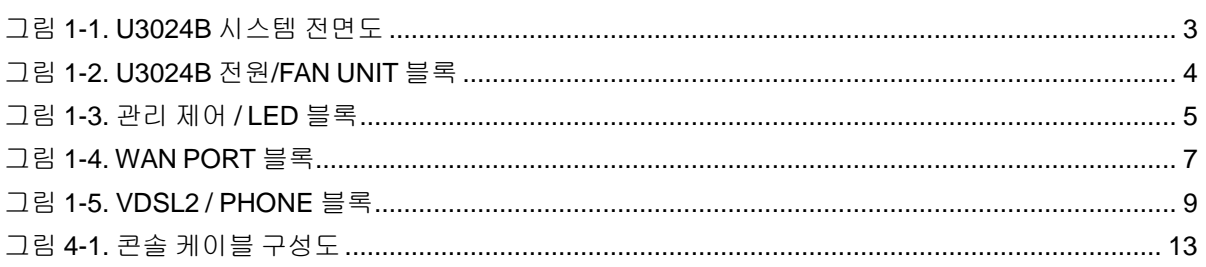

The contract of the contract of the contract of the contract of the contract of the contract of the contract of

# <span id="page-2-0"></span>**1.** 구성 요소 확인

U3024B 를 설치하기 전에 먼저 구매한 시스템 구성 요소를 확인한다. 아래의 구성 요소가 제대로 포함되어 있는 지를 확인합니다.

- → U3024B 시스템 본체
- $\rightarrow$  AC INLET CABLE
- **→ U3024B 설치 및 운용자 매뉴얼**
- → 시리얼 CONSOLE 케이블 : 운영 단말 연결용

## <span id="page-2-1"></span>1.1 시스템 전면도

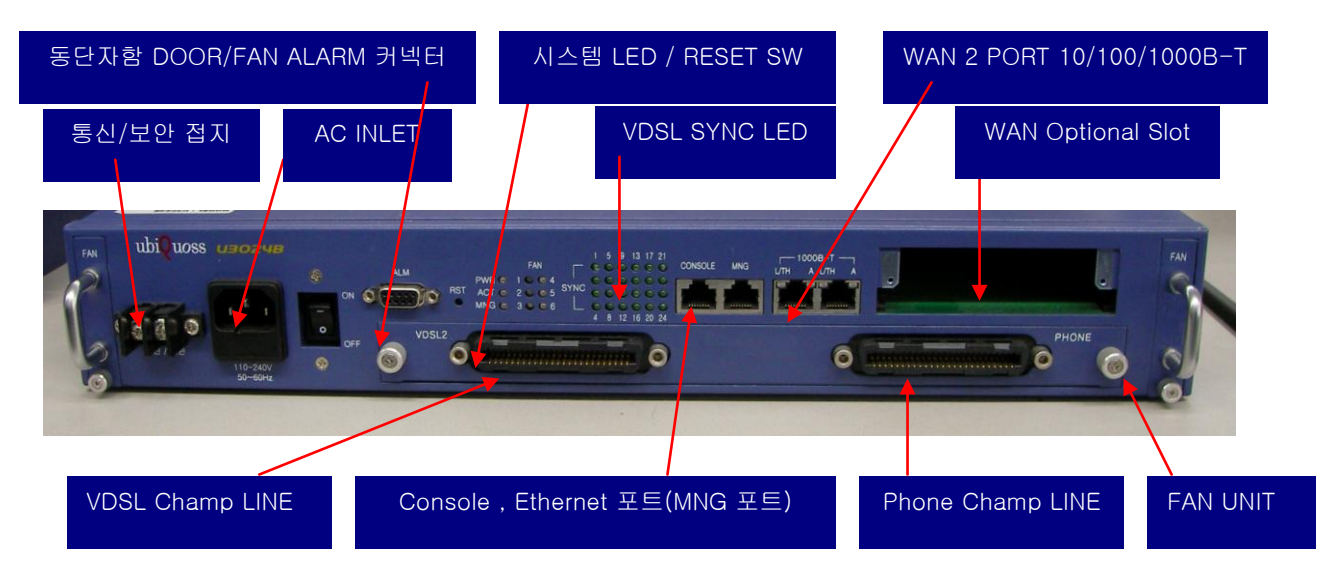

#### <span id="page-2-3"></span>그림 **1-1. U3024B** 시스템 전면도

U3024B 시스템은 그림 1. U3024B 시스템 전면도 와 같이 크게 전원 / FAN UNIT 블록, 관리 / 제어블록, WAN 및 VDSL2 / PHONE LINE 블록으로 나눌 수 있습니다.

## <span id="page-2-2"></span>1.2 전원 **/ FAN UNIT** 블록

www.ubiques.com

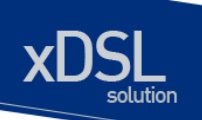

시스템에 전원을 인가 하여, 시스템의 파워를 공급하기 위한 블록입니다. 전원/시스템의 안정성을 확보하기 위하여 통신접지/보안 접지 연결부를 분리하여 설계되어 있습니다. ON/OFF 스위치는 시스템 전원의 ON/OFF 스위치입니다.

FAN UNIT 은 시스템 양쪽에 하나씩 총 2 개의 FAN UNIT 이 착탈 가능하며, 이는 FAN 이 노후화 되거나, 고장이 났을 경우 교체하기 위함입니다.

● 시스템 입력 전원 SPECIPICATION : 110 ~ 240V / 50~60Hz

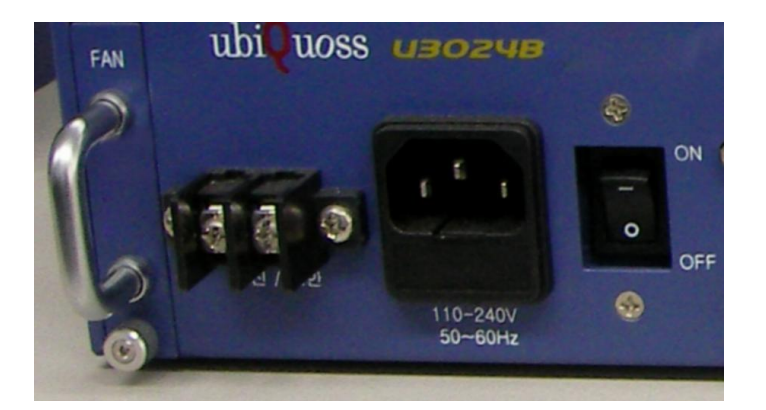

그림 **1-2. U3024B** 전원**/FAN UNIT** 블록

### <span id="page-3-1"></span><span id="page-3-0"></span>1.3 관리 **/** 제어 블록

- CONSOLE 용 시리얼(RJ-45) Console 포트 제공
- 관리용 이더넷 포트(10/100BaseTX) 제공
- 시스템 상태 표시용 LED 제공
- RESET 용 스위치 제공
- 동단자함 DOOR 스위치 ALARM / 외부 FAN ON/OFF 제어

www.ubiquos

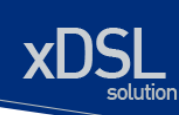

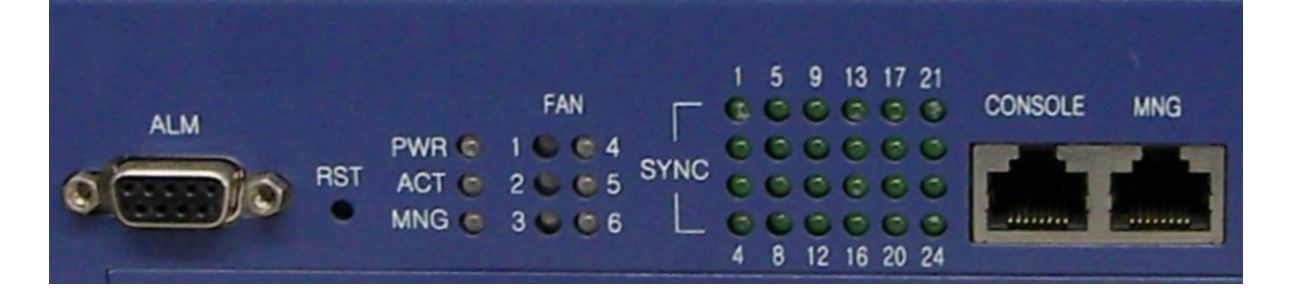

#### <span id="page-4-1"></span>그림 **1-3.** 관리 제어 **/ LED** 블록

(1) Console Port 부분

Console 포트는 U3024B 의 관리 작업을 수행할 수 있는 Console Terminal 을 직접 연결할 때 사용하는 포트입니다. 콘솔 포트와 콘솔 터미널을 연결할 때 사용하는 콘솔 케이블(시리얼 케이블)은 제품과 함께 제공됩니다. Console Terminal 로는 터미널 에뮬레이터 프로그램이 설치된 PC 나 Workstation 을 사용할 수 있습니다. Console 포트의 사양은 다음과 같습니다.

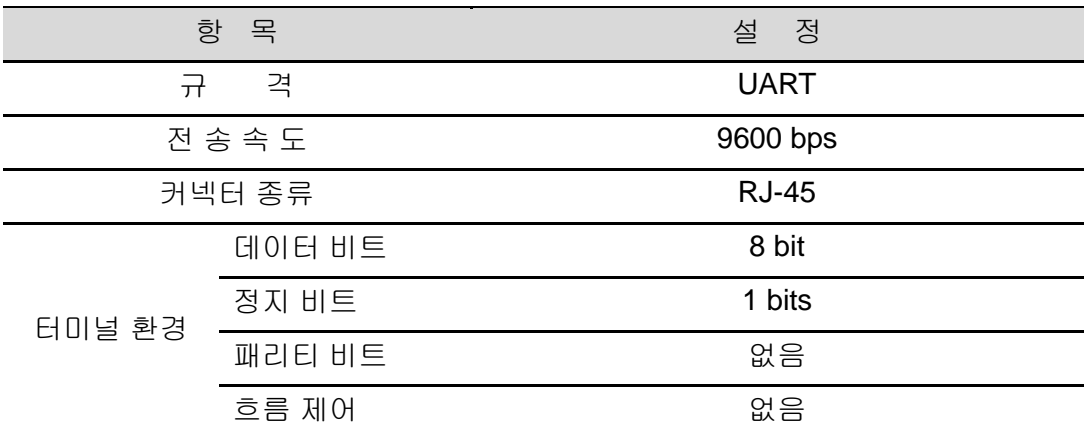

#### <span id="page-4-0"></span>표 **1-1.** 콘솔 포트 사양

(2) Ethernet 포트(MNG 포트)

관리용 Ethernet 포트(MNG 포트)는 NMS(Network Management System)나 Telnet, Web Manager 를 통해 원격지에서 U3024B 를 관리할 수 있도록 장비를 로컬 네트워크에 연결하는 포트입니다. 관리용 Ethernet 포트는 10Mbps 와 100Mbps 의 속도를 제공하는 Fast Ethernet 포트로 Auto-Negotiation 기능을 지원합니다. MNG 포트 링크 연결 시 해당 LED(그림 참조)가 Green 으로 켜집니다.

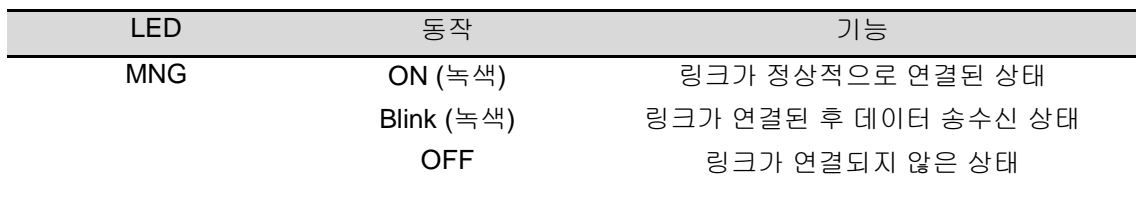

www.ubiquos

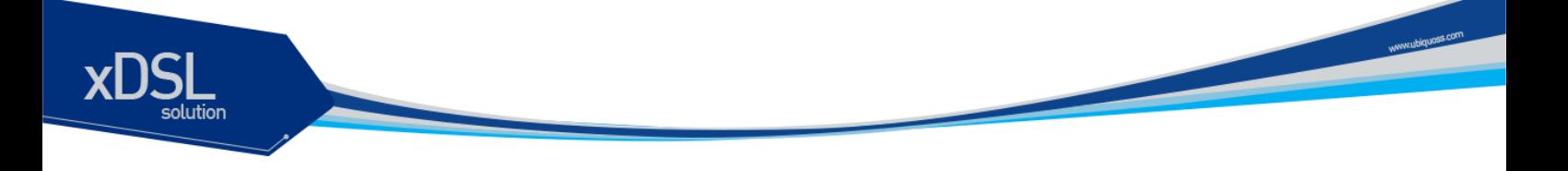

<span id="page-5-0"></span>표 **1-2. Ethernet** 포트**(MNG** 포트**) LED** 표시

#### (3) 주요 LED / RESET 스위치 블록

시스템 U3024B 상태 정보를 나타내는 각 LED 의 기능과 동작 설명은 아래와 같습니다.

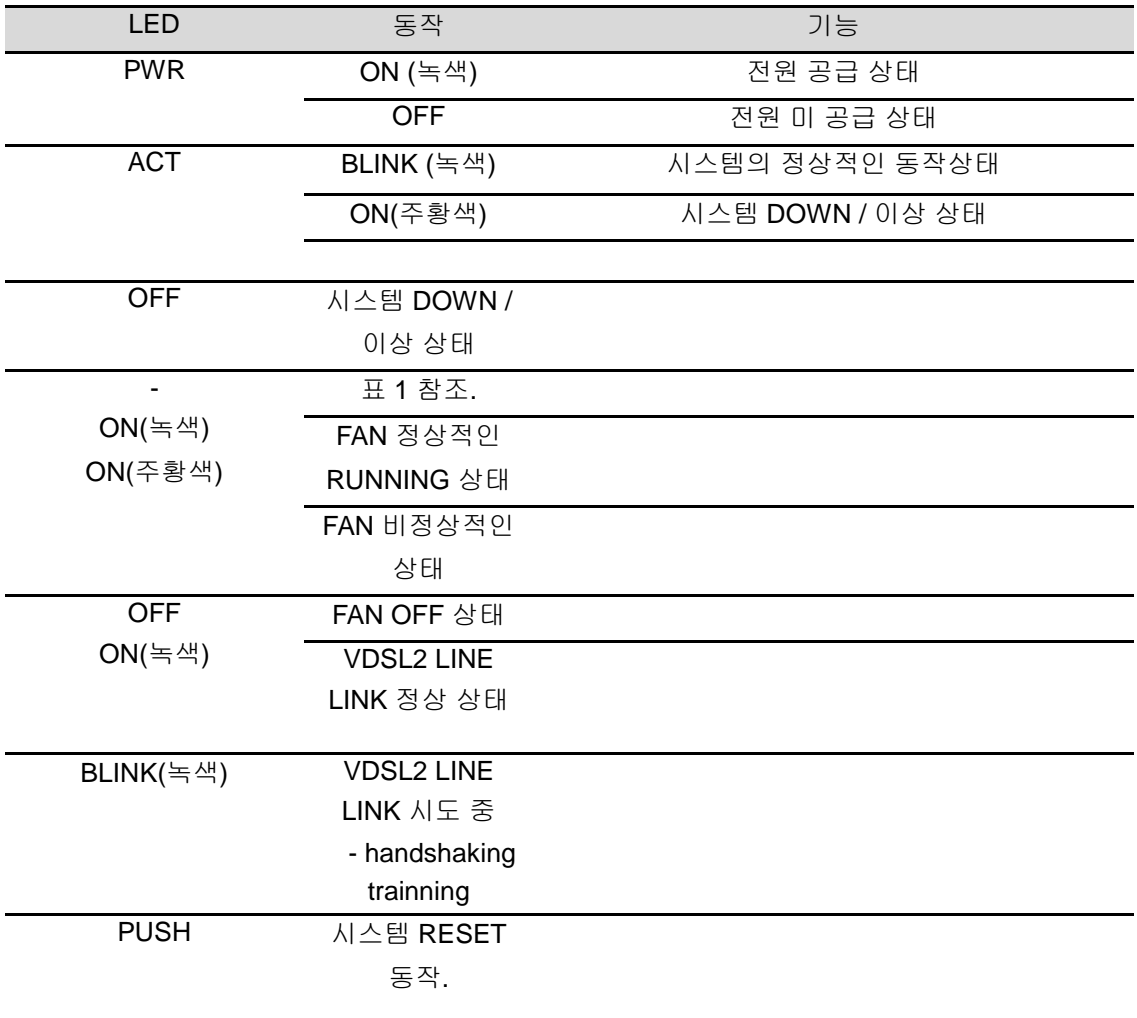

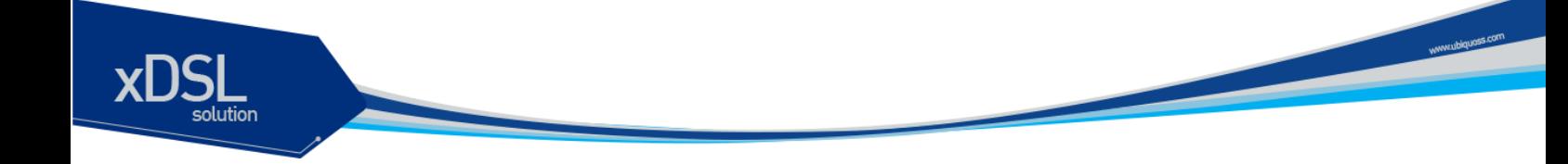

#### <span id="page-6-1"></span>표 **1-3.** 주요 상태 **LED** 및 **RESET SW** 동작 **/** 설명

(4) DOOR 스위치 알람 / 외부 FAN 제어용 CONNECTOR 시스템 전면에 DB-9 CONNECTOR 가 하나 존재합니다. 이는 그림 3. 관리 제어 / LED 블록을 보면 ALM SILK 되어있는 부분입니다. 사용 목적은 두 가지가 있습니다. 그 첫 번째는 시스템이 놓여 있는 동단자함의 DOOR 의 열고 닫는 것을 시스템에서 감지하기 위함이 있고, 다른 하나는 동단자함의 FAN 의 ON/OFF CONTROL 입니다..

### <span id="page-6-0"></span>1.4 **WAN** 및 **VDSL2 / PHONE LINE** 블록

(1) WAN 블록

- 기존에 설치된 이더넷 포트와 연결하여 데이터를 전송하기 위한 10/100/1000-T Ethernet(WAN) FIXED 2 PORT 를 제공합니다.
- 탈실장 가능한 슬롯을 두어 각 OPTION CARD 별로 FLEXIBLE 한 WAN 의 망 구성이 가능합니다.
- 각 포트 별로 LINK LED , ACT LED , THRESHOLD LED 를 지원합니다. LED 에 대한 설명은 표 4. WAN LED 표시를 참조 바랍니다.

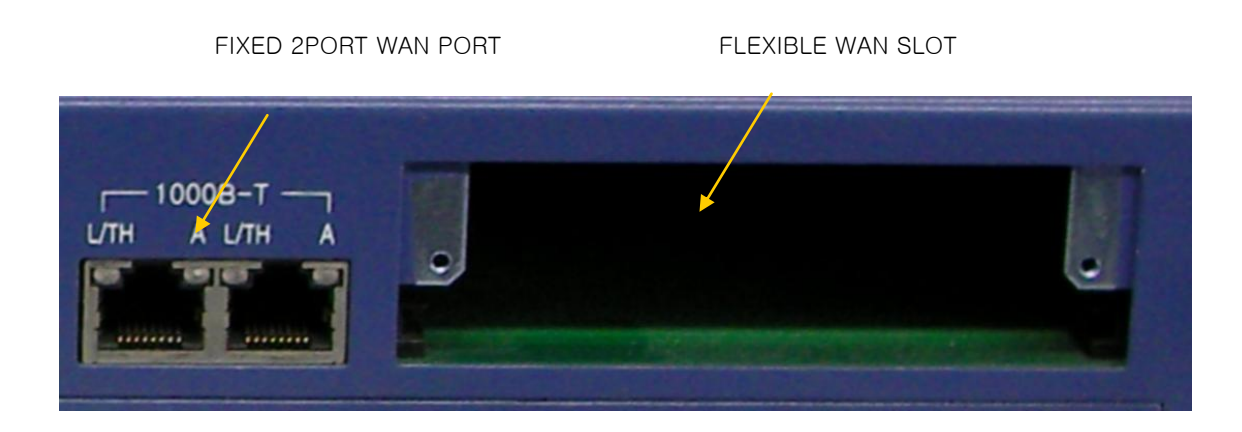

#### <span id="page-6-2"></span>그림 **1-4. WAN PORT** 블록

U3024B 에는 WAN 망의 종류에 따라 FLEXIBLE 하게 탈실장 가능한 한 개의 슬롯을 지원합니다. 아래 각 슬롯 카드의 종류를 열거 및 설명하였습니다.

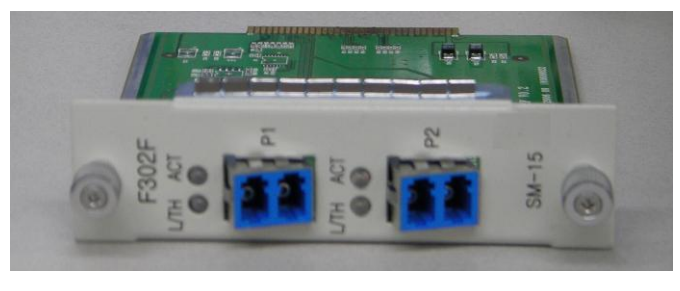

SM-15 LC TYPE

www.ubiquoss.com

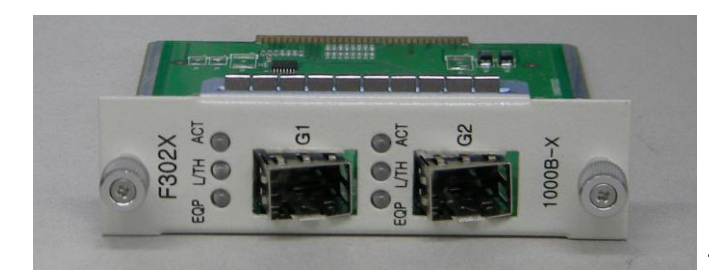

1000B-X SFP TYPE

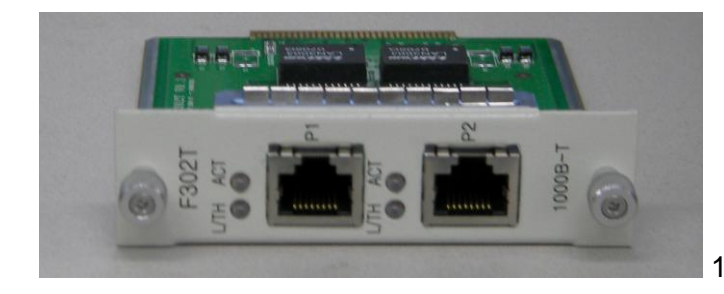

1000B-T TYPE

WAN 망의 종류 / TYPE 에 따라 6 가지의 카드를 FLEXIBLE 하게 탈실장 가능 합니다. 그리고, 아래 표 4. WAN LED 동작 / 기능 에는 각 포트의 LED 의 설명에 대해 기술 하였습니다.

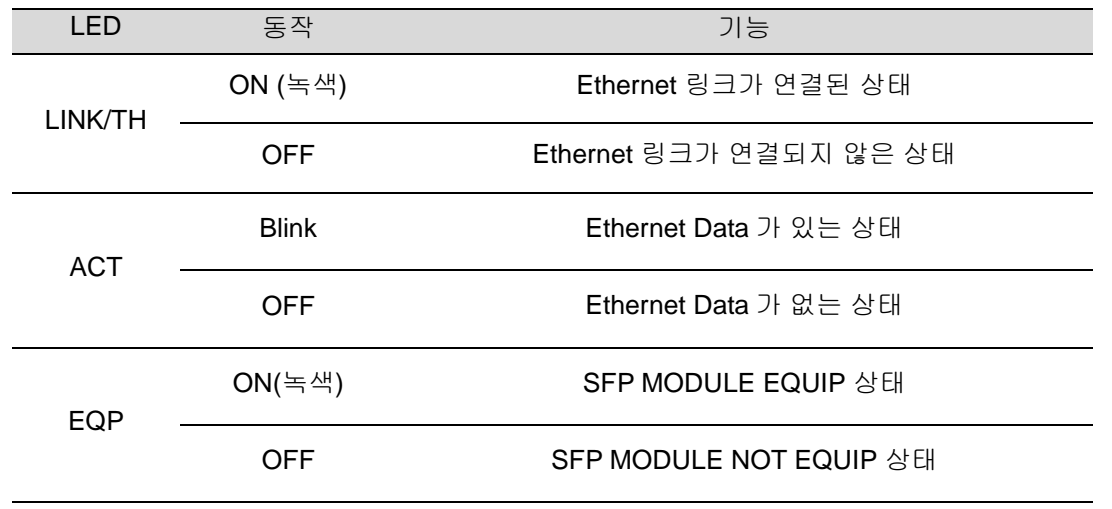

8 *U3024B DSLAM Installation Guide* 

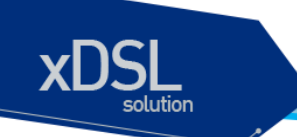

<span id="page-8-3"></span>표 **1-4. WAN PORT LED** 표시

(2) VDSL2 / PHONE 블록

VDSL2 LINE 블록 은 24 PORT 용 CHAMP CONNECTOR 를 사용합니다. VDSL2 CHAMP CONNECTOR => DATA SERVICE PHONE CHAMP CONNECTOR => VOICE SERVICE

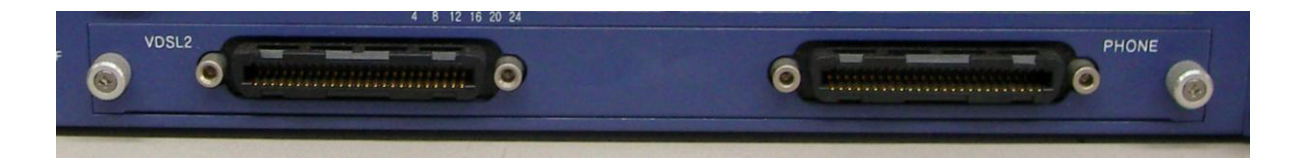

#### <span id="page-8-4"></span>그림 **1-5. VDSL2 / PHONE** 블록

### <span id="page-8-0"></span>1.5 **FAN** 블록

### <span id="page-8-1"></span>**1.5.1 FAN** 모듈 **(**슬롯 탈실장**)**

FAN 모듈은 좌/우 2 개의 FAN UNIT 으로 구성되어 있습니다. 내부 온도를 주기적으로 Check 하여 FAN 을 ON/OFF 함으로서 적정의 내부 온도를 유지시킬 수 있습니다.

### <span id="page-8-2"></span>**1.5.2 FAN** 환풍구

FAN 환풍구는 내부의 뜨거운 공기가 외부의 차가운 공기와 흡기 / 배기가 일어나는 부분입니다. 이 부분을 막지 않도록 설치 시 유의 바랍니다.

www.chippass.com

<span id="page-9-0"></span>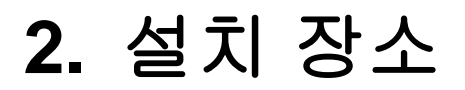

U3024B 는 옥내 / 외 에서 사용하도록 설계되어 있는 제품입니다. 랙 실장 시, 19 인치 표준 Rack 또는 동단자함 에 실장이 가능하며, 실장을 위한 브라켓은 제품 공급시 포함되어 있습니다.

설치 시에는 다음 사항에 유의해서 설치해 주시기 바랍니다.

- → 전원 및 케이블 배선이 용이한 곳에 설치합니다.
- → 물이나 습기가 장비에 닿지 않는 장소이어야 합니다.
- → 온도 및 습도의 조절이 가능한 실내의 청정한 환경에 설치합니다.
- ◆ 장비의 후면에 있는 송풍구 공기의 흐름을 막지 않도록 공간을 확보해야 합니다.
- → 시스템 운영시 온도는 -20 °C 에서 60 °C 내에서 유지되어야 합니다.

# <span id="page-10-0"></span>**3.** 설치

U3024B 는 시스템 본체와 전원 공급용 AC-INLET CABLE 과 그 외 제반 제품들이 별도로 포장되어 출고됩니다. 따라서 다음과 같은 순서로 설치를 진행합니다.

- (1) 구성품을 확인합니다.
- (2) 설치 장소를 결정하고, U3024B 본체를 설치합니다. U3024B 는 19 인치 Rack / 동단자함 에 실장 할 수 있습니다. 19 인치 Rack / 동단자함 에 실장 시에는 U3024B 용 브라켓을 이용하여 Rack 에 나사로 고정합니다.
- (3) Rack / 동단자함에 고정하지 않는 경우에는 "2. 설치장소"의 내용에 부합되는 장소에 설치합니다.
- (4) 전원 공급용 AC-INLET CABLE 을 연결하고 전원이 정상적으로 공급되는지를 전면의 PWR LED 를 통해 확인합니다.
- (5) 콘솔 포트의 시스템 설정 및 점검이 필요한 경우, 콘솔 포트를 운영 단말에 연결합니다.
- (6) 전원이 정상적으로 공급 되어 진 후 U3024B 의 해당 Interface 의 LED 가 정상적으로 동작하는지 확인합니다.

<span id="page-11-0"></span>**4.** 콘솔 연결

운영자는 U3024B 가 제공하는 J-45 형태의 콘솔 포트와 운영 단말을 연결하여 시스템을 현장에서 관리할 수 있습니다. 콘솔 포트에 연결된 단말 모드(terminal mode)의 설정은 아래와 같습니다.

#### <span id="page-11-1"></span>표 **4-1.** 터미날 모드의 설정

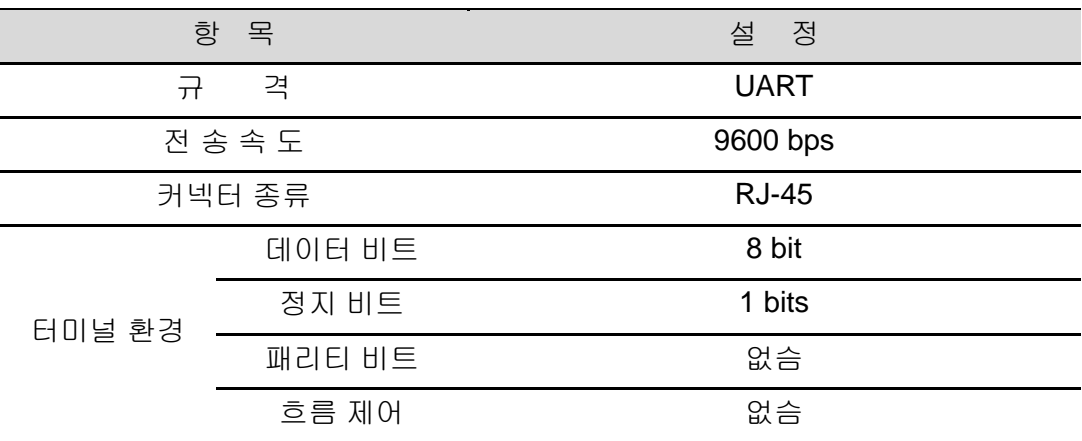

www.ubiques.com

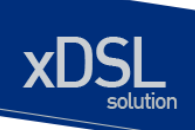

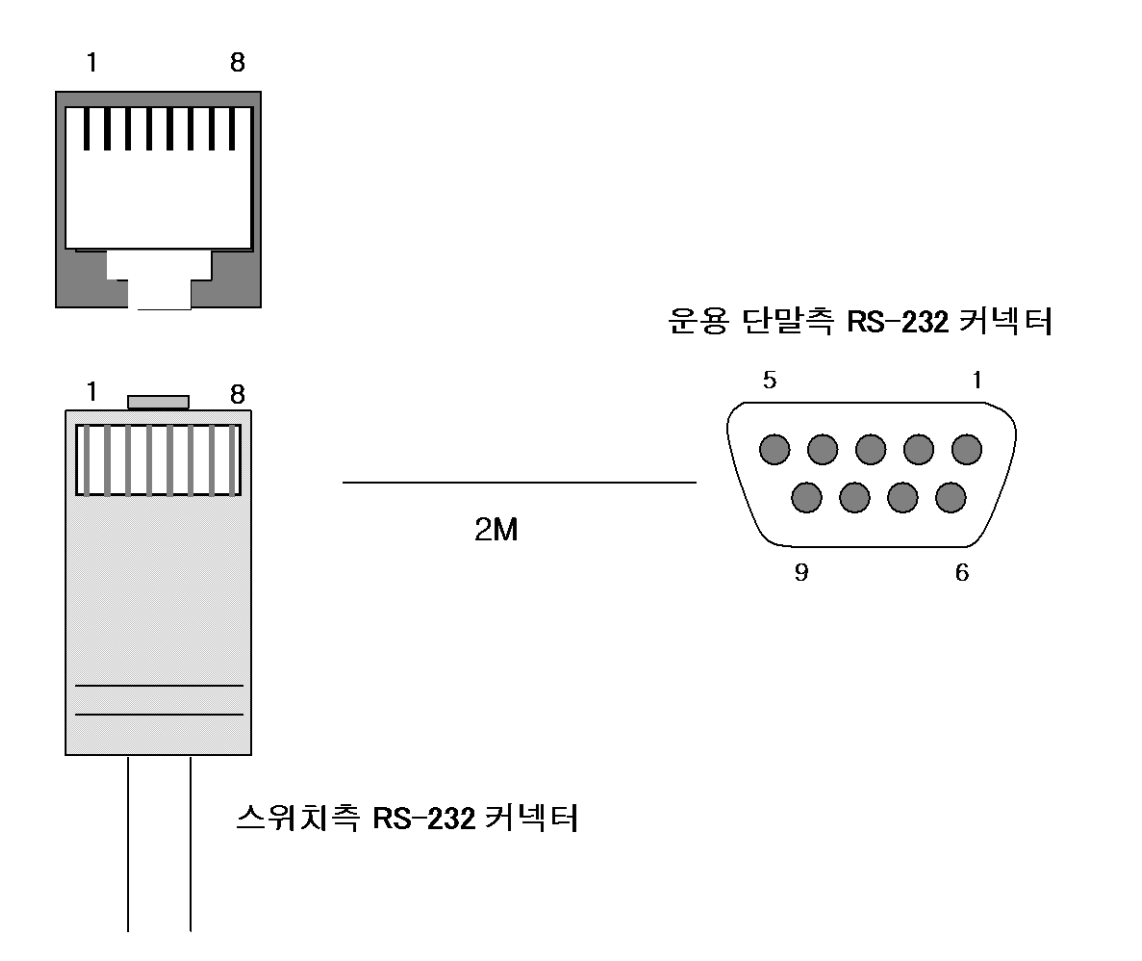

<span id="page-12-0"></span>그림 **4-1.** 콘솔 케이블 구성도

www.chipperson

## <span id="page-13-0"></span>**5. IP** 주소 설정

운영자는 네트웍 구성에 따라 원하는 IP 주소로 변경할 수 있습니다.

U3024B 의 IP 주소를 설정하는 과정은 다음과 같습니다.

- (1) 운영 단말로 사용하는 PC 또는 워크스테이션을 콘솔 포트에 연결한 다음 terminal emulation 프로그램(예를 들면, 하이퍼터미널)을 실행합니다.
- (2) 패스워드 입력라인이 나타나면 패스워드를 입력하고 [Enter]키를 입력합니다. 패스워드의 공장 출하 시 초기값은 "**premier"**입니다.

Password : \*\*\*\*\*\*\*\* U3024B>enable U3024B#

- (3) 올바른 패스워드를 입력하면 프롬프트 모양이 **U3024B#**로 나타납니다.
- (4) IP 주소는 config terminal 모드에서 설정이 가능합니다. config terminal 모드로 들어가기 위해서는 다음과 같은 명령어를 실행합니다.

U3024B# config terminal U3024B(config)#

(5) 사용하고자 하는 IP 주소를 네트워크 마스크와 함께 설정합니다. 다음의 예에서는 IP 주소를 10.1.13.220으로 설정합니다.

#### U3024B(config)#int eth0 U3024B (config-if-eth0)# ip address 10.1.13.220/24 U3024B(config-if-eth0)#end

(6) 설정된 IP 주소를 확인하기 위해서는 root 모드로 변경해야 합니다. U3024B# 프롬프트 상태에서 다음의 명령어를 통하여 현재 등록한 IP 주소 설정을 확인합니다.

U3024B # show ip interfaces brief

(7) IP 주소 설정이 정확한지를 확인한 후에는 다음의 명령어를 이용하여 시스템에 저장합니다.

U3024B # copy running-config startup-config

\* CLI 메뉴는 별도 매뉴얼을 참조하십시오

**MARK DESCRIPTION OF REAL PROPERTY AND INCOME.**